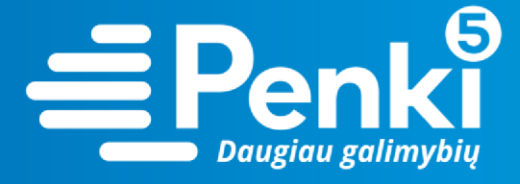

## **Nuo 2018-02-12 naudokitės naujomis pašto dėžutėmis su galūne @post.penki.lt. Senosios dėžutės su @post.skynet.lt bus pasiekiamos iki 2018-03-31.**

Kad neprarastumėte laiškų, prašome perkonfigūruoti naudojamą el. pašto programą pagal šią instrukciją:

**1. "MS Outlook"** konfigūravimas:

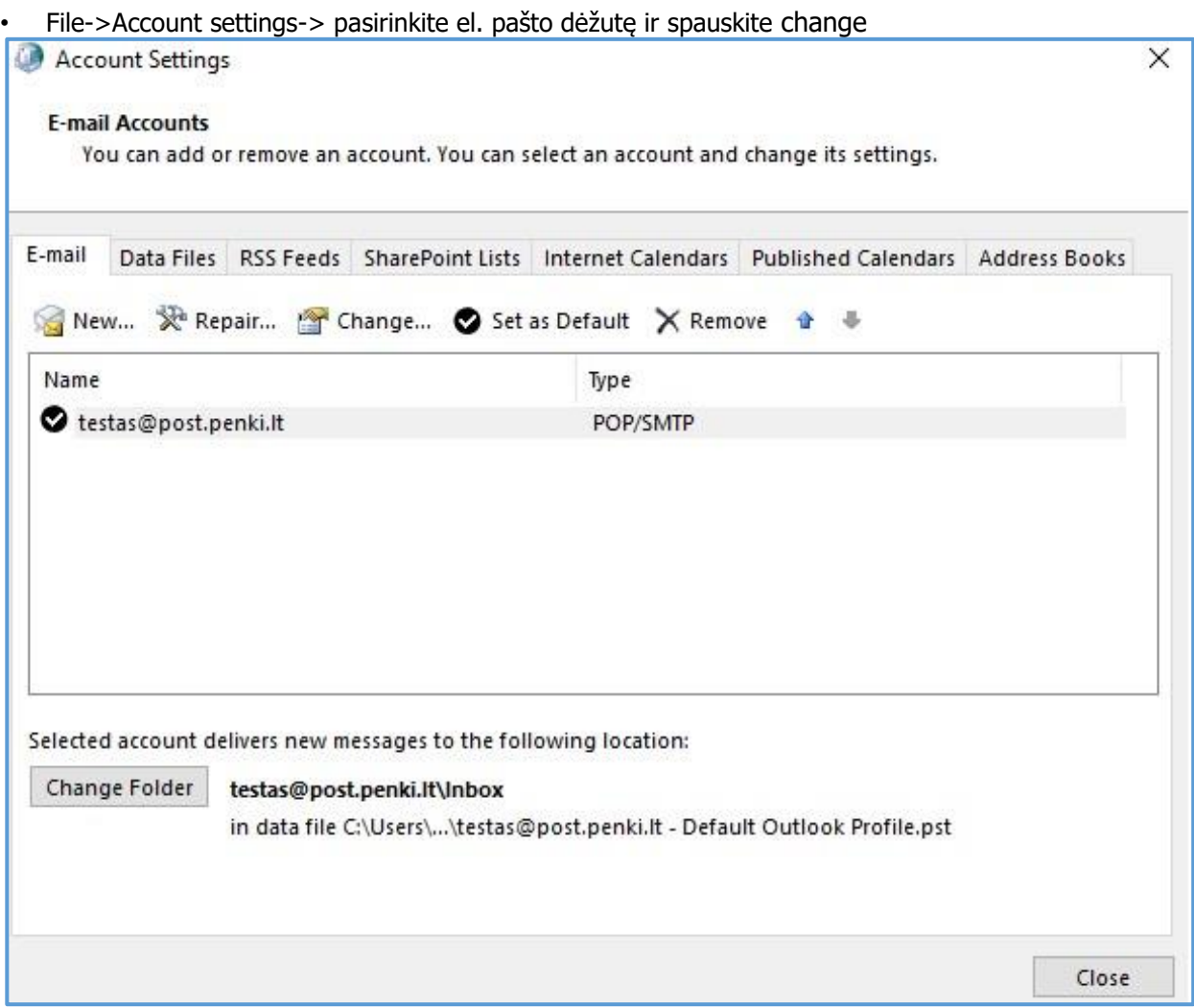

• Pakeiskite parametrus kaip parodyta **paveiksliuke:** 

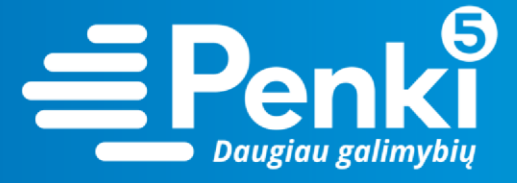

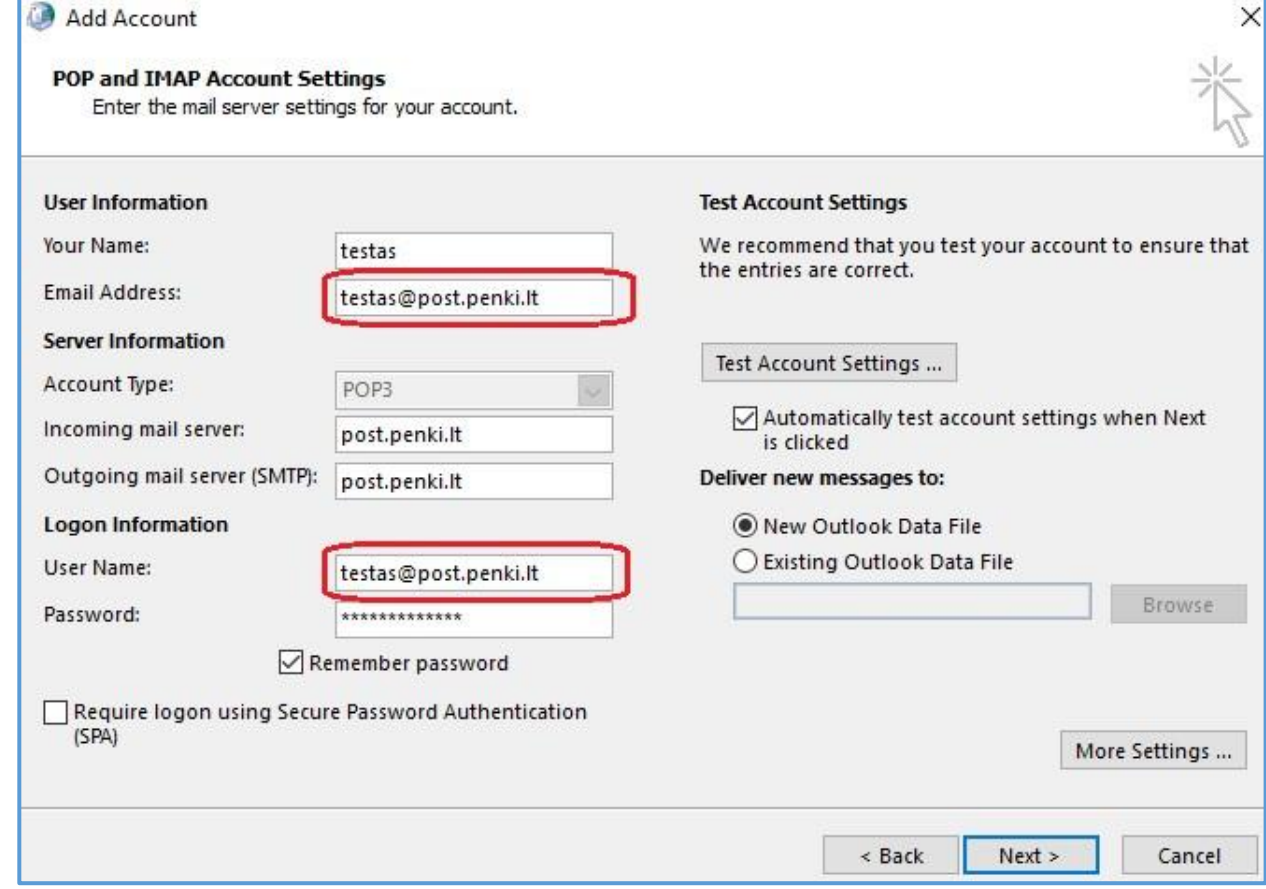

o **Email Address (El. pašto adresas):**  jūsųpaštas@post.penki.lt o **User name (Vartotojo vardas)**: turi būti toks pat kaip ir el. paštas. o **Incoming mail server**: post.penki.lt o

**Outgoing mail server (SMTP):** post.penki.lt

**SVARBU!!!** Būtinai pakeiskite el. pašto adresą ir vartotojo vardą į @post.penki.lt

Viską sužymėję spauskite **More settings...** 

• Atsidariusiame lange pasirinkite **Outgoing server** ir uždėkite varnelę **my outgoing server (SMTP) requires authentication** 

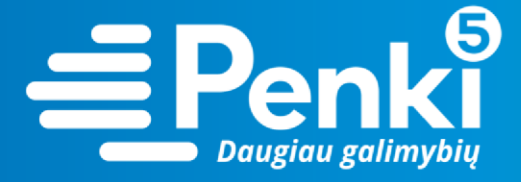

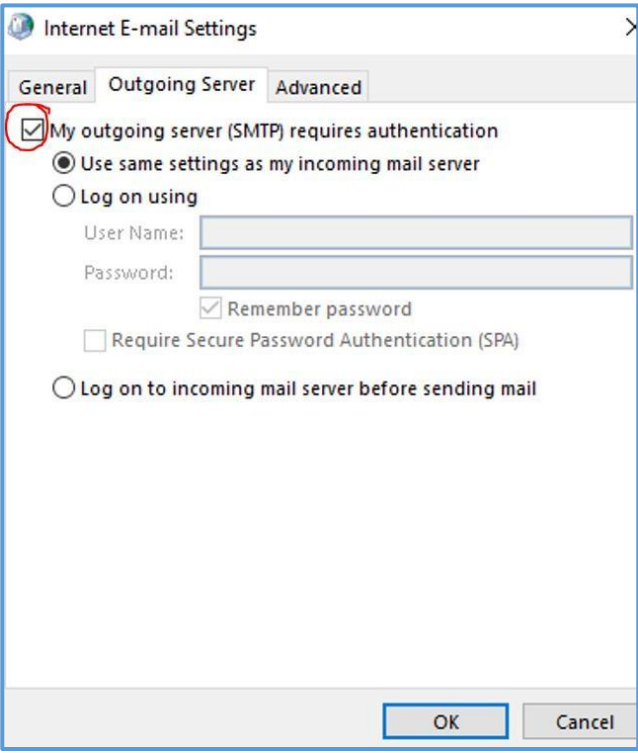

- Atsidarykite skiltį **Advanced** ir nustatykite prievadus:
	- o **POP3: 110** o **SMTP: 587**

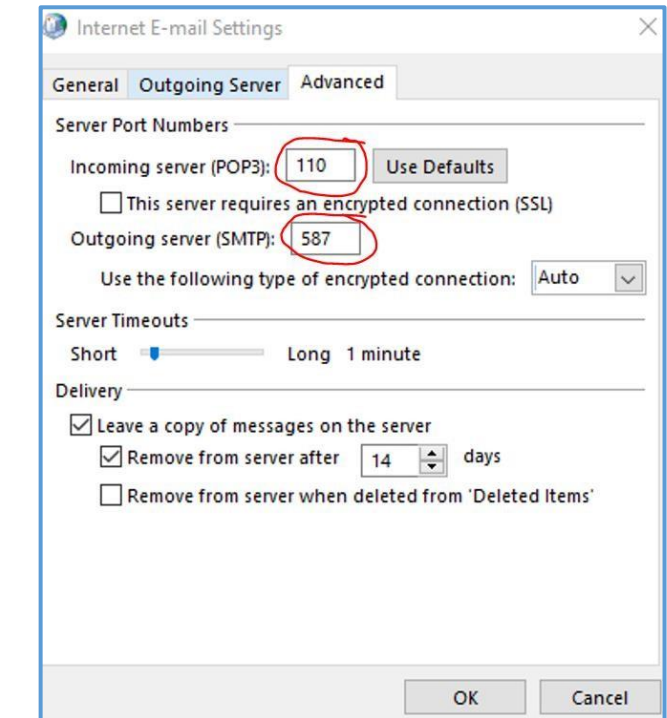

**2. "Windows Live Mail"** konfigūravimas**:** 

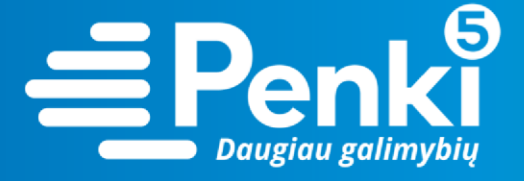

• Pasirinkite **File->options->Email accounts….** 

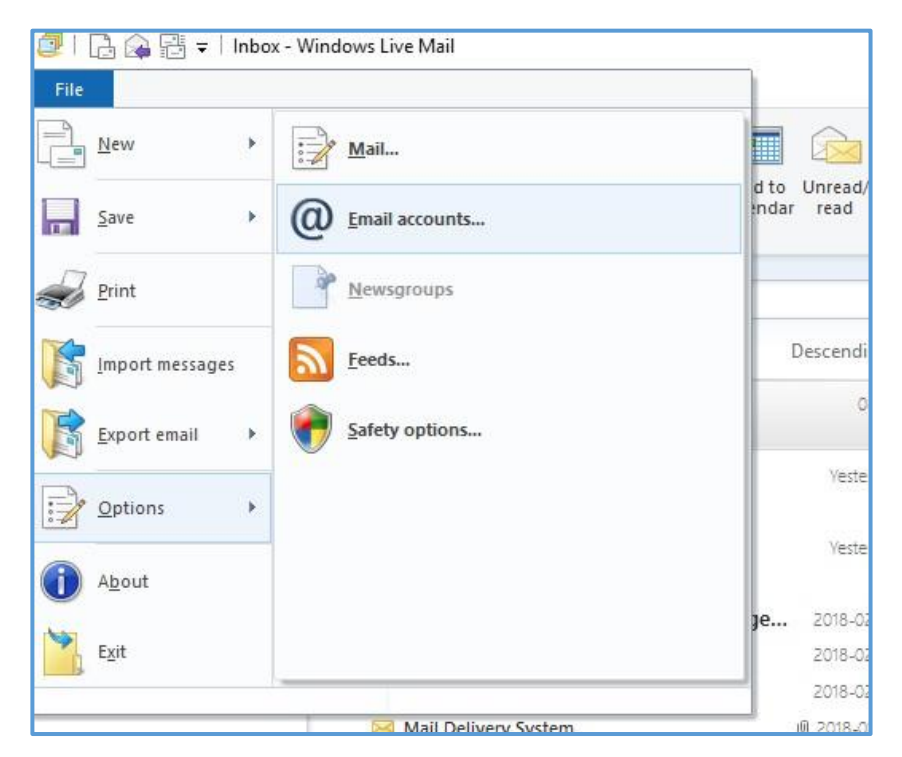

• Pažymėkite reikiamą paskyrą ir spauskite **properties**.

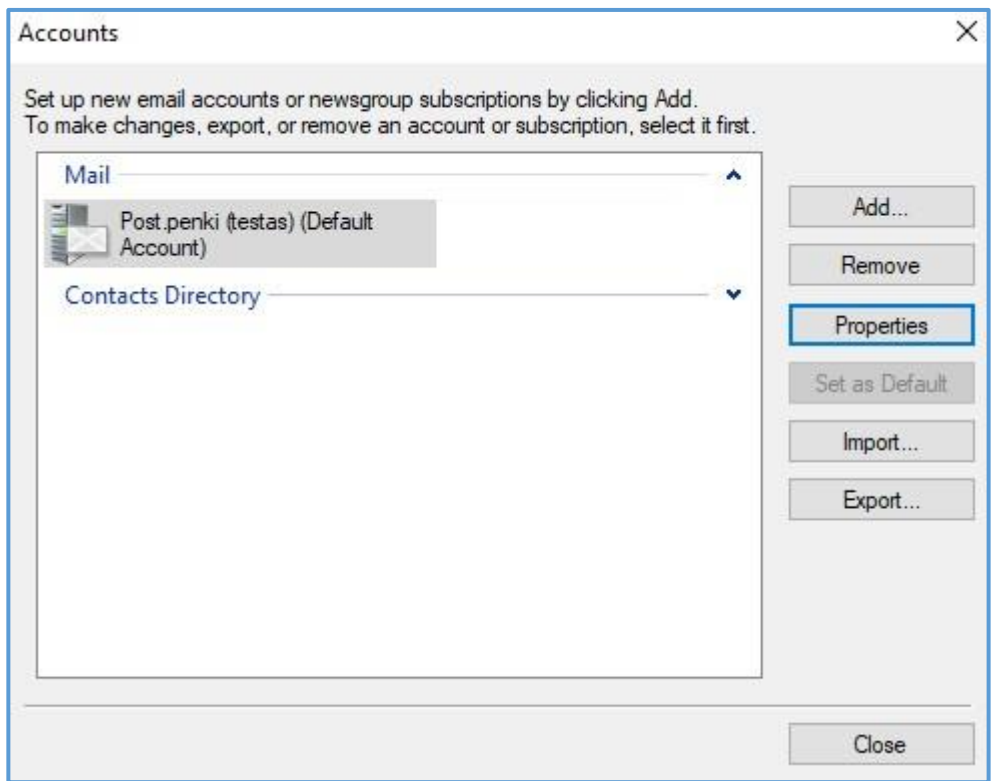

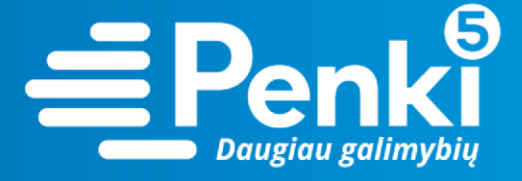

• Pasirinkite skiltį **general** ir pakeiskite el. pašto adresą į jūsųpaštas@post.penki.lt

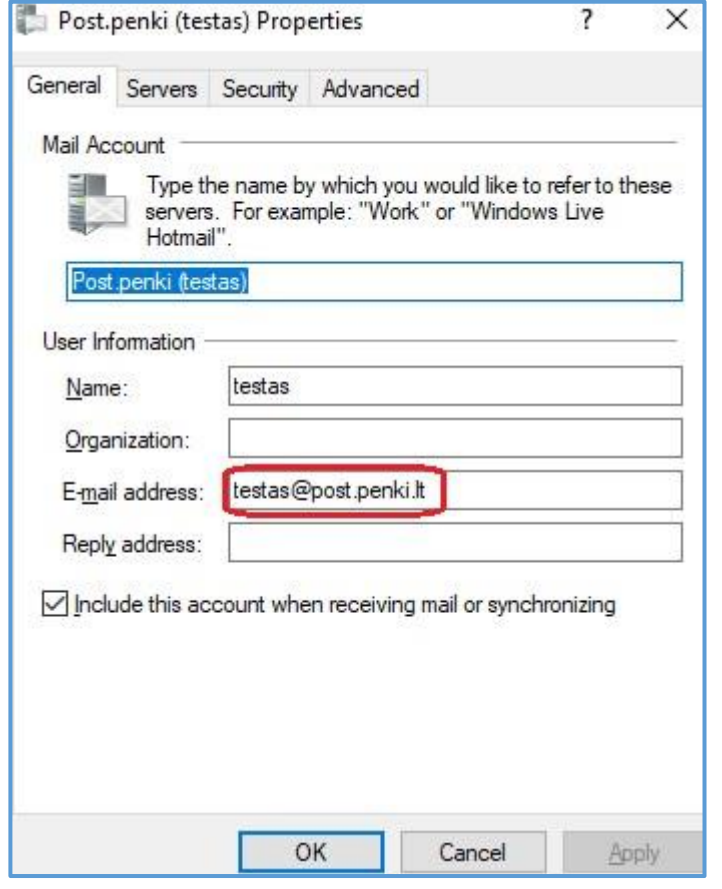

- Atidarykite skiltį Servers ir įrašykite:
	- o **Incoming mail server (POP3):** post.penki.lt o **Outgoing mail server (SMTP):** post.penki.lt o **Email username:**  jūsųpaštas@post.penki.lt (turi būti toks pat kaip ir el. paštas).

**SVARBU!!!** Būtinai pakeiskite el. pašto adresą ir vartotojo vardą į @post.penki.lt

• Pažymėkite My server requires authentification

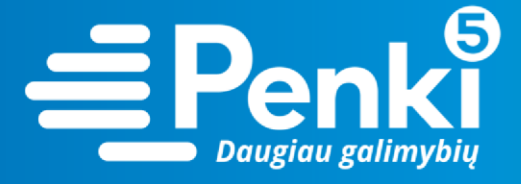

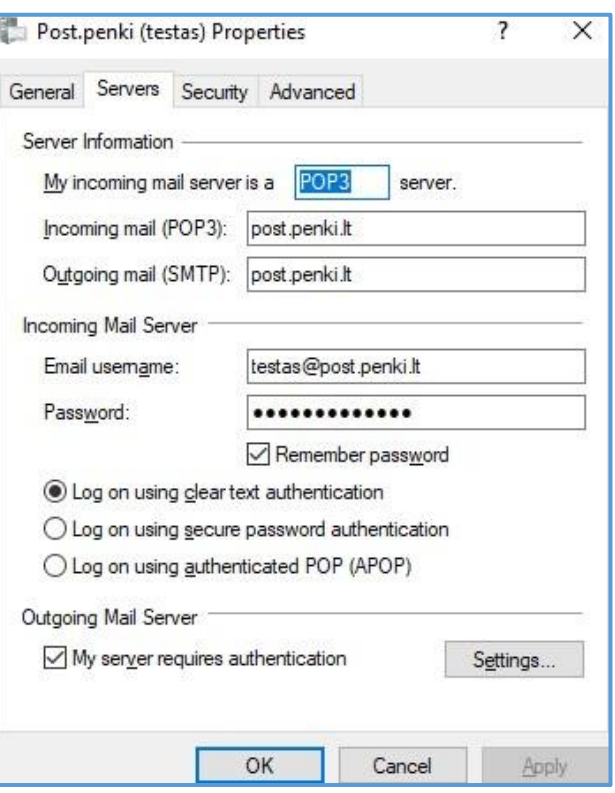

• Atidarykite skiltį **Advanced** ir nustatykite prievadus: o **POP3: 110** o **SMTP: 587** 

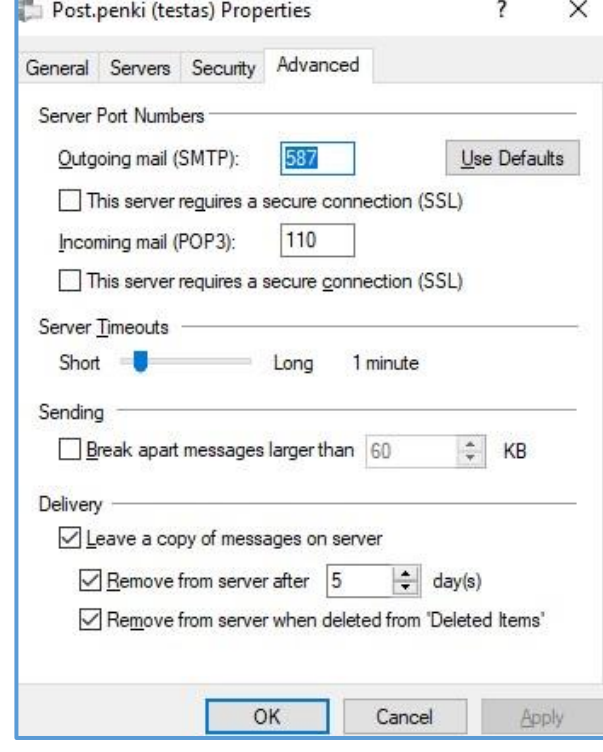

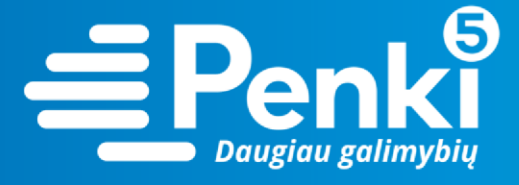

- **3. "Thunderbird"** pašto konfigūravimas**:**
- Dešiniuoju pelės mygtuku spauskite ant pašto dėžutės ir pasirinkite nuostatas

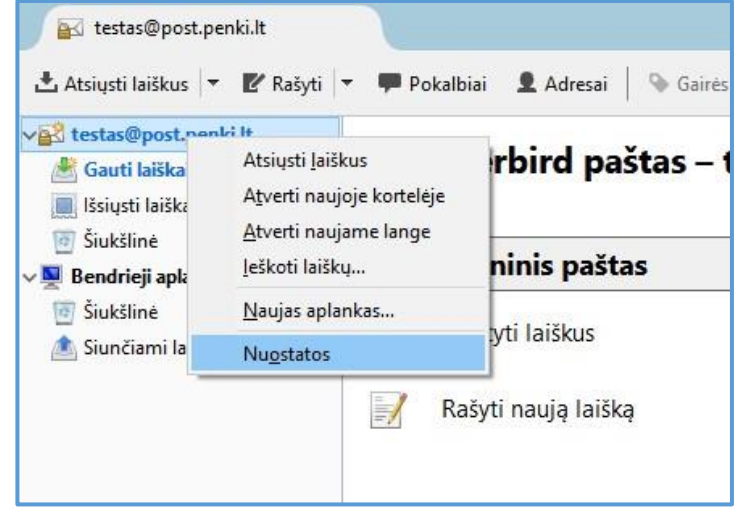

• Pažymėkite savo paštą ir pakeiskite į jūsųpaštas@post.penki.lt

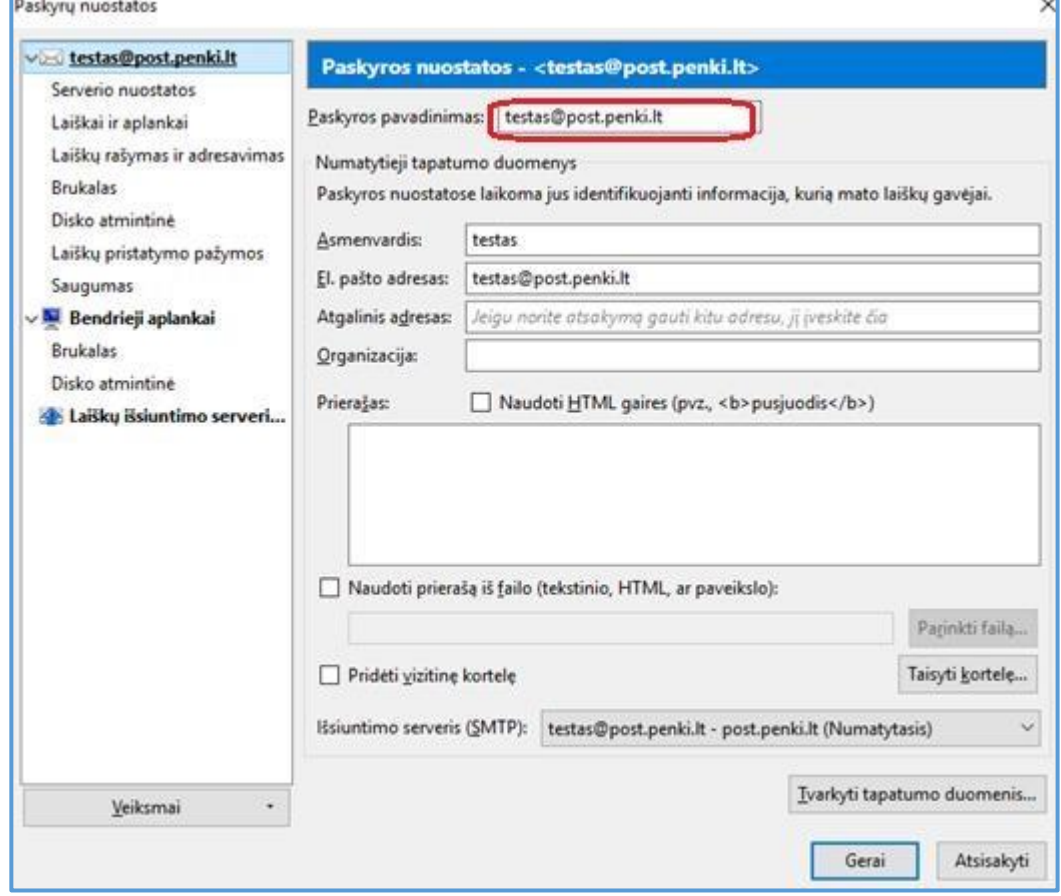

• Atidarykite skiltį **Serverio nuostatos ir pakeiskite parametrus**:

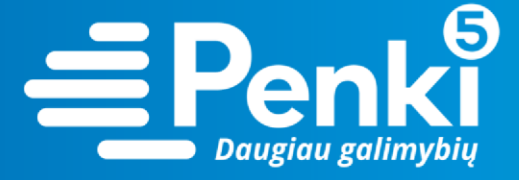

- o Serverio vardas: **post.penki.lt**
- o Prievadas: **110** o Abonento vardas: jūsųpaštas@post.penki.lt

**SVARBU!!!** Būtinai pakeiskite serverio vardą ir abonento vardą į naują, turintį galūnę .penki.lt

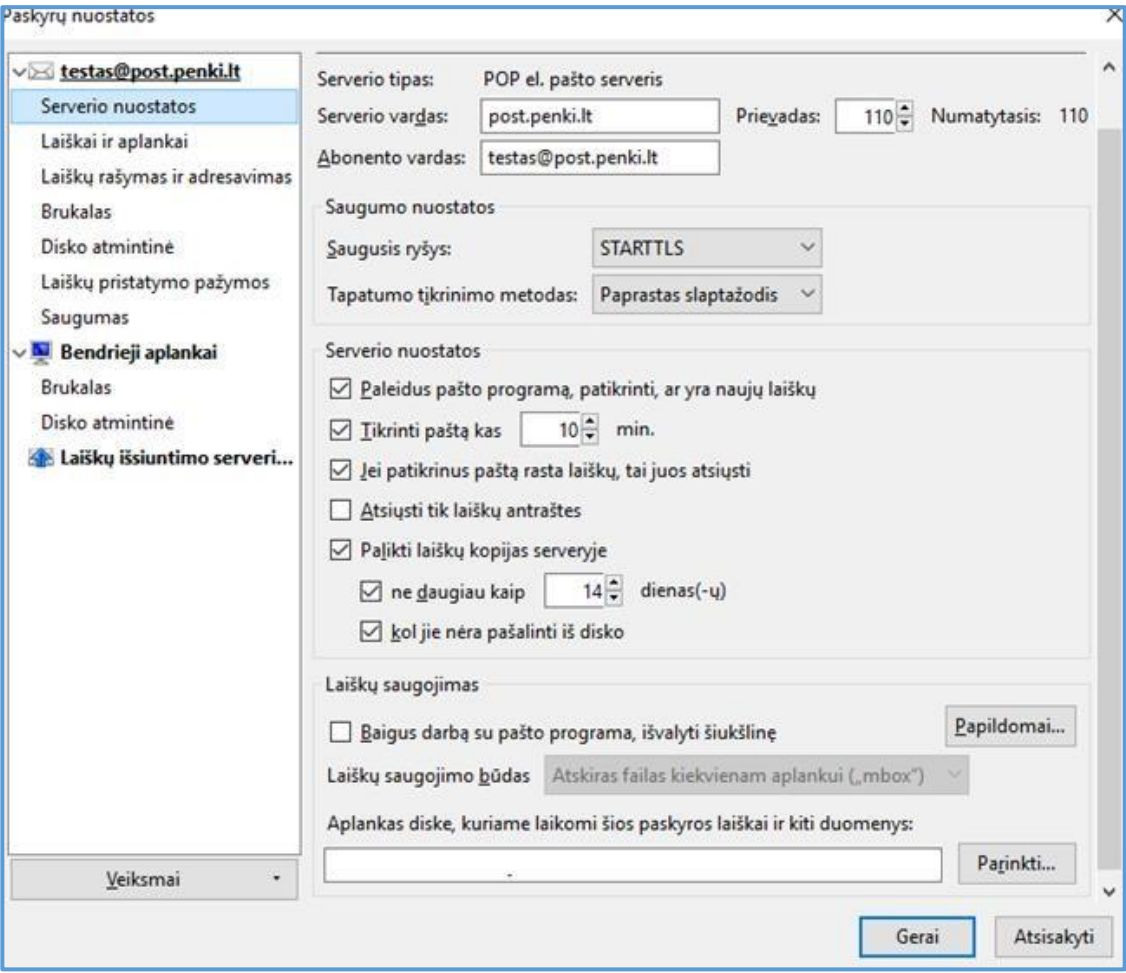

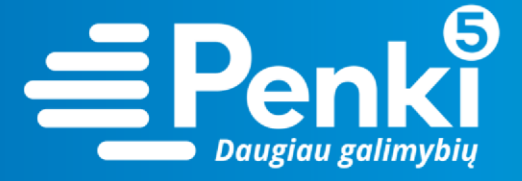

• Toliau atidarykite skiltį **Laiškų išsiuntimo serveris** ir spauskite **Taisyti**

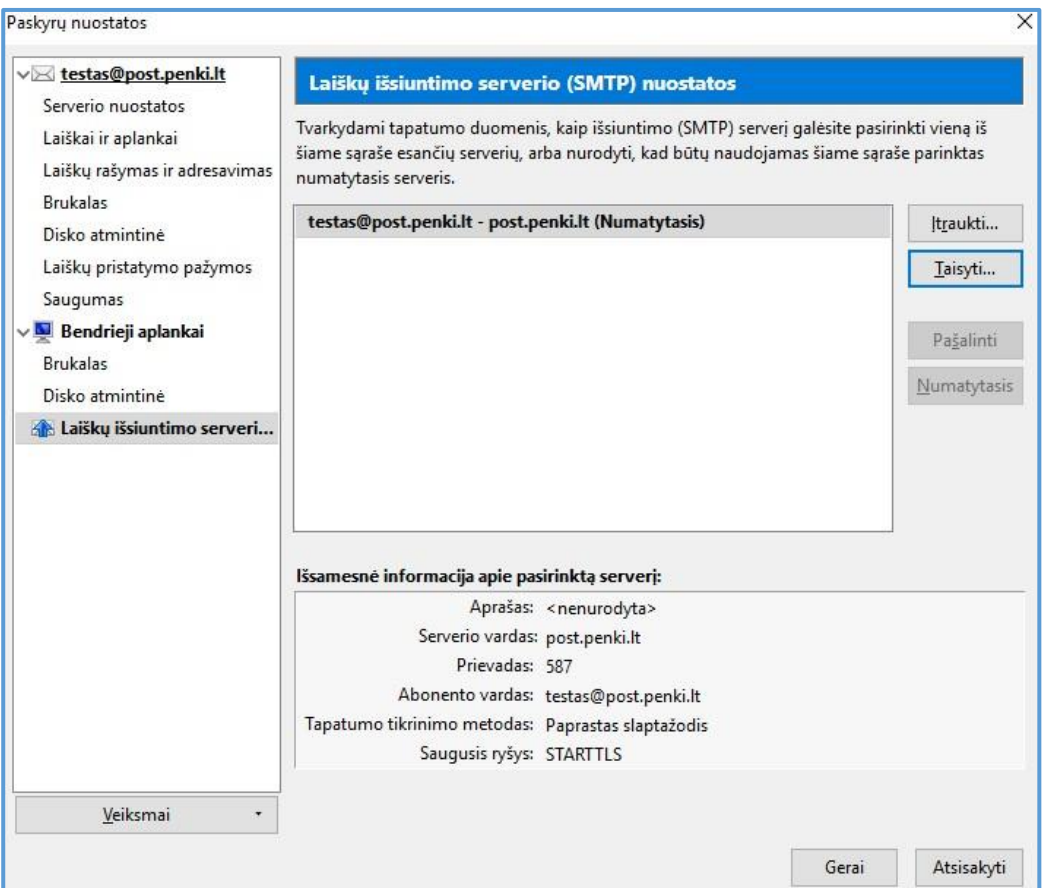

- Atsidariusiame lange pakeiskite parametrus:
	- o Serverio vardas: **post.penki.lt**
	- o Prievadas: **587** o Abonento vardas: jūsųpaštas@post.penki.lt (turi būti toks pat kaip ir el. paštas).

**SVARBU!!!** Būtinai pakeiskite serverio vardą ir abonento vardą į naują, turintį galūnę .**penki.lt**

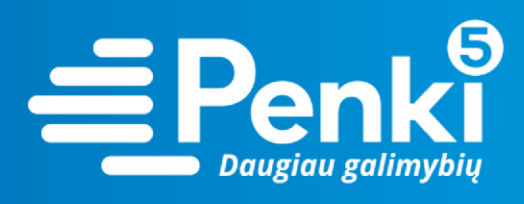

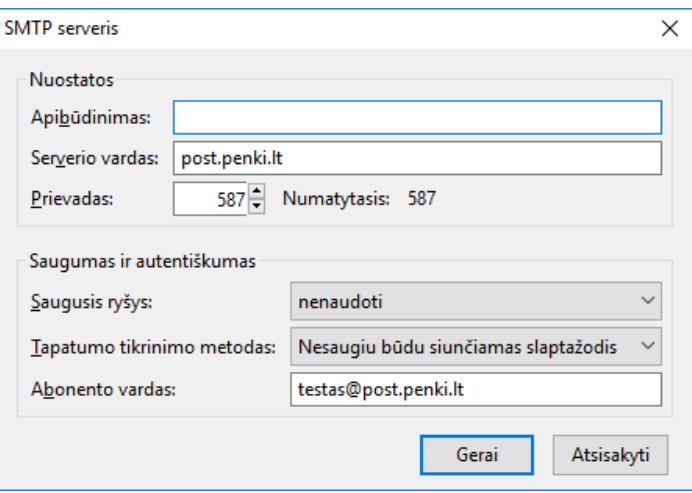

www.penki.lt